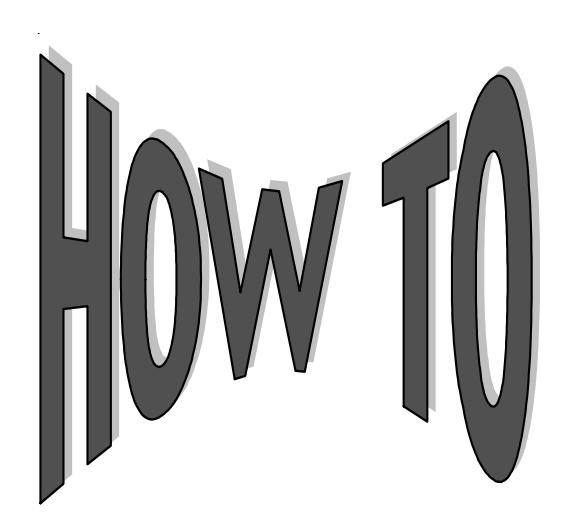

## **Use E-Exit**

**E-Exit**, our on-line exit interview product, has been expanded to include Health Professions, Nursing and Institutional loans. With E-Exit, your borrowers can complete an on-line exit interview and E-sign their loan disclosure form through our borrower Web site, mycampusloan.com. You will decide when borrowers are eligible for E-Exit either by having E-Exit interviews automatically generated at a specific number of days before graduation or by having the loans flagged on System III when they become eligible.

## **How E-Exit Works**

Borrowers begin their E-Exit loan counseling session by logging onto mycampusloan.com, our borrower Web site. **Note:** If the borrower does not have a mycampusloan ID and password, they will need to register to use the site.

This E-Exit session includes:

## • **The Loan Interview**

The borrower enters demographic information and references. (The borrower address information will be automatically updated on System III.)

- **A Series of Questions** (True-False and Multiple Choice) The borrower must correctly respond to questions regarding their student loan obligations.
- **The Loan Disclosure**

Borrowers can print their Loan Disclosure from their computer or a request that Campus Partners mail the Loan Disclosure to them. Upon receipt, the borrower must e-sign the disclosure on-line or 'pen & ink sign' the disclosure and return it to their school. The borrower also has the option to view the completed disclosure at any time.

Notifying eligible borrowers via QuikLetters to conduct their loan counseling session on the Web is an optional service. This notification will include instructions to access mycampusloan.com and procedures for completing the loan counseling session. Participating schools can monitor the status of E-Exit borrowers through reporting available on *eXpressReports.* The ability to view and print the completed loan interview and disclosure is available on System 3*i*.

## **Ready To Get Started?**

To use E-Exit, just complete an *E-Exit Authorization Form* for each program, which is available on our Web site and mail it in.

If you do not have an ID and password for on-line tools already assigned by Campus Partners, you will need to visit www.campuspartners.com and download a *System 3i Access Authorization Form*, as well. Complete and return the form(s) to our office, and we will assign your ID and password within 2-3 business days.

**If you have any questions, please contact your Account Manager.**

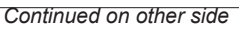

mycampusloan.com

F-Exit

**Online Exit Counseling** with E-Sign